# Газпромбанк

- [Конфигурирование модуля](#page-0-0)
- [Оплата по QR-коду](#page-1-0)  $\bullet$
- [Логирование](#page-1-1)

Модуль Газпромбанк предназначен для выполнения оплаты платежными картами с использованием банковских терминалов и ПИН клавиатур, которые предоставлены Газпромбанком.

Модуль представляет собой клиентское приложение и набор файлов и библиотек, необходимых для обращения к процессинговому центру. При необходимости произведения оплаты платежной картой кассовая программа вызывает клиентское приложение gpb-plugin.sh. Параметрами скрипта приложению передаются:

- тип операции (оплата, возврат, сверка итогов и т.д.),
- сумма оплаты,
- дополнительные параметры, которые зависят от выполняемой операции.

После завершения работы приложения создаются файлы с результатом выполнения операции и образом документа, который необходимо распечатать. Кассовая программа анализирует результат выполнения и при необходимости печатает на чековой ленте содержимое печатного образа.

# <span id="page-0-0"></span>Конфигурирование модуля

Для использования модуля необходимо установить пакет artix45-plugin-gpb2 командой:

aptitude install artix45-plugin-gpb2

Вызов клиентского приложения выполняется при выборе специального типа оплаты. Для добавления типа оплаты необходимо выполнить конфигурирование модуля. Номер типа оплаты задается в процессе конфигурирования.

#### Конфигурирование модуля

dpkg-reconfigure artix45-plugin-gpb2

Файлы, необходимые для функционирования модуля, находятся в директории /linuxcash/cash/paysystems/gpb. Модуль состоит из двух частей: библиотеки, которая предоставляется банком, и клиентского приложения (собственная разработка). Конфигурационные параметры клиентского приложения хранятся в файле /linuxcash/cash/paysystems/gpb/artixgpb.conf.

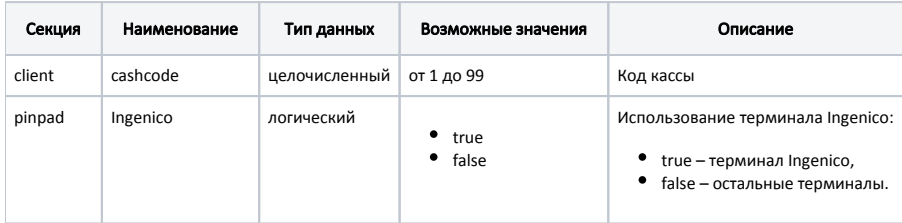

#### Пример настройки

[client] ;номер кассы (не более двух знаков!) cashcode = 55

[pinpad] ;используемый пин-пад (если Ingenico - true, если любой другой - false) Ingenico = true

Настройки библиотеки emvgate хранятся в файле /linuxcash/cash/paysystems/gpb/emvgate.cfg.

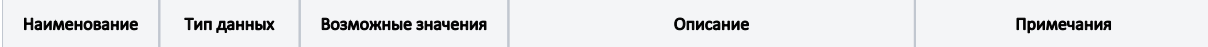

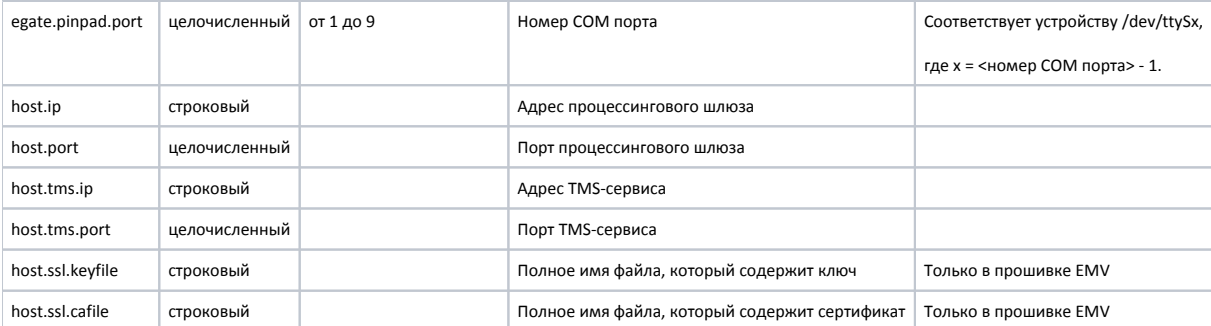

#### Пример настройки

#Общие параметры всех типов пин-падов egate.pinpad.port = /dev/ttyS0 egate.pinpad.baudrate = 115200 #Параметры хоста host.ip =  $195.225.38.62$ host.port =  $60671$ host.tms.ip = 195.225.38.62 host.tms.port = 52000

ert/term/. инсобходимо указать название сертификата из папки # host.ssl.keyfile = /linuxcash/cash/paysystems/gpb/cert/term/0010291B78C6.sv #Необходимо указать название сертификата из папки ./cert/ca host.ssl.cafile = /linuxcash/cash/paysystems/gpb/cert/ca/ca1\_cert.pem #Необходимо указать название сертификата из папки ./cert/tms host.ssl.tms.keyfile = /linuxcash/cash/paysystems/gpb/cert/tms/001000A134EC.tli

Если пин-пад подключается через USB, необходимо создать символьную ссылку на /dev/ttySx, и указать в настройках порт как описано выше.

Пакет содержит правила для подсистемы автоматического подключения устройств (файл /etc/udev/rules.d/pinpad.rules). Согласно этим правилам, при подключении устройства создается ссылка /dev/ttyS8 (номер порта - 9).

## <span id="page-1-0"></span>Оплата по QR-коду

В кассовом ПО Artix реализована возможность оплаты через процессинг по QR-коду на терминале.

Оплата по QR-коду реализована только для кассового ПО на базе Ubuntu 18.04.

⋒ Убедитесь в том, что на терминале установлена прошивка, поддерживающая возможность оплаты по QR-коду.

Для возможности оплаты через процессинг Газпромбанк по QR-коду на терминале необходимо в БД Dictionaries в таблице Valut настроить дополнительную валюту с параметром mode=4096.

## <span id="page-1-1"></span>Логирование

Журнал вызовов клиентского приложения из кассовой программы ведется в основном логе /linuxcash/logs/current/terminal.log.

Данные о вызовах библиотеки emvgate сохраняются в логе /linuxcash/cash/paysystems/gpb/emvgate.log.

Уровень логирования для библиотеки emvgate настраивается в конфигурационном файле /linuxcash/cash/paysystems/gpb/emvgate.cfg.

Информация, которая печатается на чековой ленте, также дублируется в логе кассовой программы.